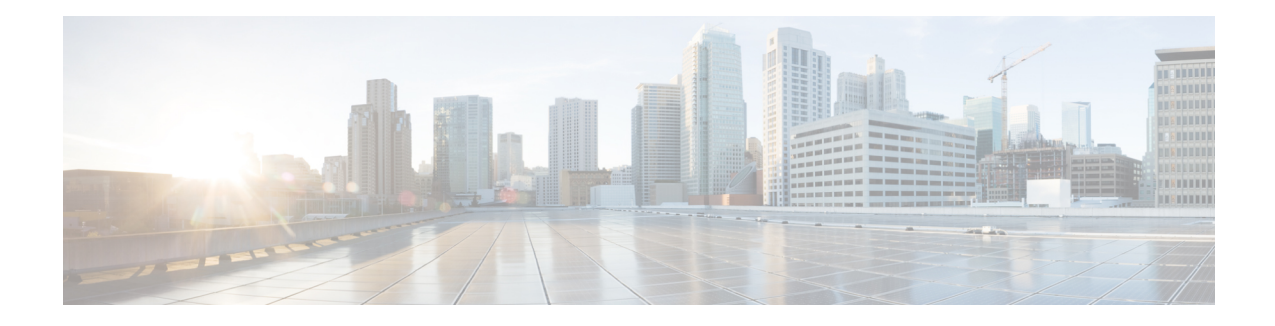

# **Cisco Remote PHY Device IPv6**

Your software release may not support all the features that are documented in this module. For the latest feature information and caveats, see the release notes for your platform and software release. The Feature Information Table at the end of this document provides information about the documented features and lists the releases in which each feature is supported.

Use Cisco Feature Navigator to find information about platform support and Cisco software image support. To access Cisco Feature Navigator, go to [http://tools.cisco.com/ITDIT/CFN/.](http://tools.cisco.com/ITDIT/CFN/) An account on <http://www.cisco.com/> is not required.

- Hardware [Compatibility](#page-0-0) Matrix for Cisco Remote PHY Device, on page 1
- [Information](#page-1-0) about RPD IPv6, on page 2
- [Configure](#page-1-1) RPD IPv6 Unicast Online, on page 2
- [Configure](#page-4-0) IPv6 DS Splitting, on page 5
- Feature Information for [Remote-PHY](#page-8-0) Device IPv6, on page 9

# <span id="page-0-0"></span>**Hardware Compatibility Matrix for Cisco Remote PHY Device**

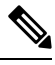

Unless otherwise specified, the hardware components introduced in a given Cisco Remote PHY Device Software Release are supported in all subsequent releases. **Note**

**Table 1: Hardware Compatibility Matrix for the Cisco Remote PHY Device**

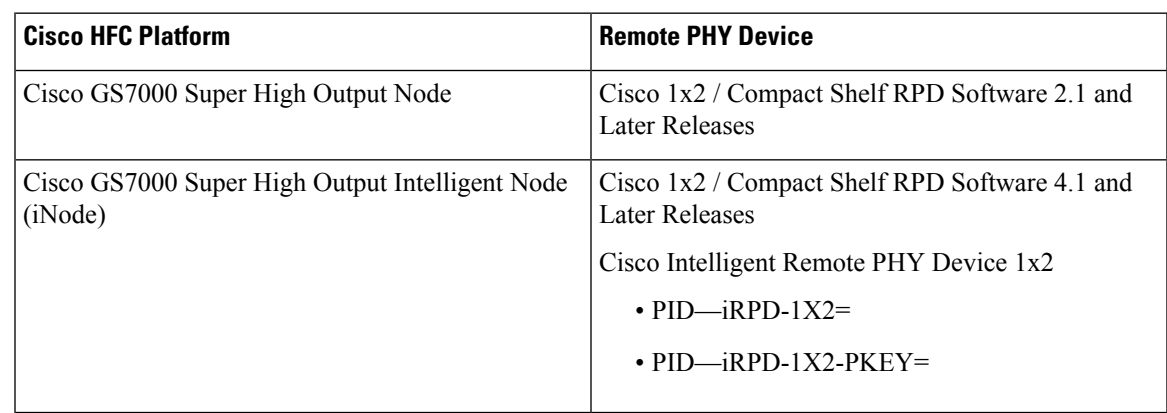

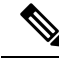

**Note** The -PKEY suffix in the PID indicates units that enable the SCTE-55-2 Out-of-Band protocol support.

## <span id="page-1-0"></span>**Information about RPD IPv6**

The CableLabs' MHAv2 standards requires CCAP Core and RPD must support both IPv4 and IPv6, which means the Remote PHY Signaling between the CCAP Core and RPD is able to run on both IPv4 and IPv6 networks.

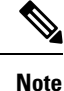

• CCAP Core can support IPv4/IPv6 dual stack.

- RPD can support either IPv4 or IPv6 network.
- RPD does not support IPv4/IPv6 Dual Stack at the same time.
- RPD will try IPv6 connection first. When DHCPv6 failed, RPD will try DHCPv4.
- For single RPD, all the server addresses, protocols to communicate with it must be in the same IP version.

## <span id="page-1-1"></span>**Configure RPD IPv6 Unicast Online**

This section describes how to configure RPD IPv6 Unicast Online on Cisco cBR-8.

#### **Configure Unicast IPv6**

To configure Unicast IPv6, complete the following procedure:

**1.** Enable IPv6 unicast routing.

**configure terminal ipv6 unicast-routing**

**2.** Configure IPv6 Address on DPIC interface.

```
configure terminal
interface TenGigabitEthernet slot/1/port
ipv6 enable
ipv6 address ipv6_address
```
#### **Configure RPD core interface**

To configure RPD core interface, complete the following procedure:

**configure terminal cable rpd** *name* **identifier** *rpd\_mac*

Ш

```
core-interface tenG_interface
principal
rpd-ds id downstream-cable controller profile id
rpd-us id upstream-cable controller profile id
```
#### **Configure IPv6 PTP Clock Option**

To configure the IPv6 PTP Clock Option, complete the following procedure:

**1.** Configure CBR as secondary PTP, see the configuration example below:

```
configure terminal
    interface Loopback1588
       ip address 158.158.158.5 255.255.255.255
   ptp clock ordinary domain 0
       servo tracking-type R-DTI
       clock-port slave-from-903 slave
       delay-req interval -4
       sync interval -5
       sync one-step
       transport ipv4 unicast interface Lo15888 negotiation
        clock source 10.90.3.93
```
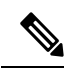

**Note** CCAP-Core as secondary PTP can only support IPv4.

**2.** Configure R-DTI for RPD PTP IPv6.

```
configure terminal
ptp r-dti number
ptp-domain domain
clock-port number
ethernet number
transport ipv6
clock source ipv6 address gateway ipv6 geteway
```

```
Note
```
 $\label{eq:1} \bigotimes_{\mathbb{Z}}\mathbb{Z}_{\mathbb{Z}}$ 

- PTP domain and 1588 primary have same domain number.
	- Clock source IPv6 address is 1588 primary IPv6 address.
	- Gateway is next hop to 1588 primary, and it is optional.
	- For RPD, ethernet 1=vbh0, ethernet 2=vbh1, ethernet 0 will choose either vbh0 or vbh1 which is functional as clock-port.
- **3.** Associate R-DTI with RPD configuration.

```
configure terminal
cable rpd id
r-dti number
```
### **Verify IPv6 PTP Clock Option Configuration**

To display the CBR PTP Status, use the **show ptp clock running** command as shown in the example below:

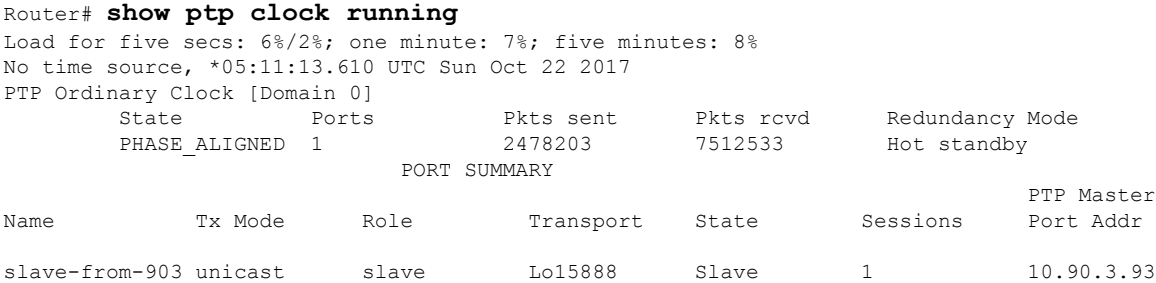

To display the RPD PTP Status, use the **show ptp clock** command as shown in the example below:

#### Router# **show ptp clock 0 config**

```
Domain/Mode : 0/OC SLAVE
Priority 1/2/local : 128/255/128<br>Profile : 001b19000100
          : 001b19000100-000000 E2E
Total Ports/Streams : 1 /1
--PTP Port 23, Enet Port 1 ----
 Port local Address :2001:120:102:70:7:1b71:476c:70ba
 Unicast Duration :300 Sync Interval : -4
 Announce Interval : 0 Timeout : 11
 Delay-Req Intreval : -4 Pdelay-req : -4
 Priority local :128 COS: 6 DSCP: 47
 ==Stream 0 : Port 23 Master IP: 2001:10:90:3::93
```
## Router# **show ptp clock 0 state**

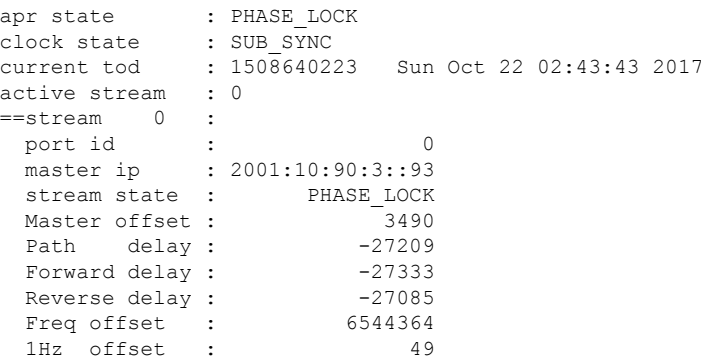

#### Router# **show ptp clock 0 statistics**  $\lambda$ pr $C++$

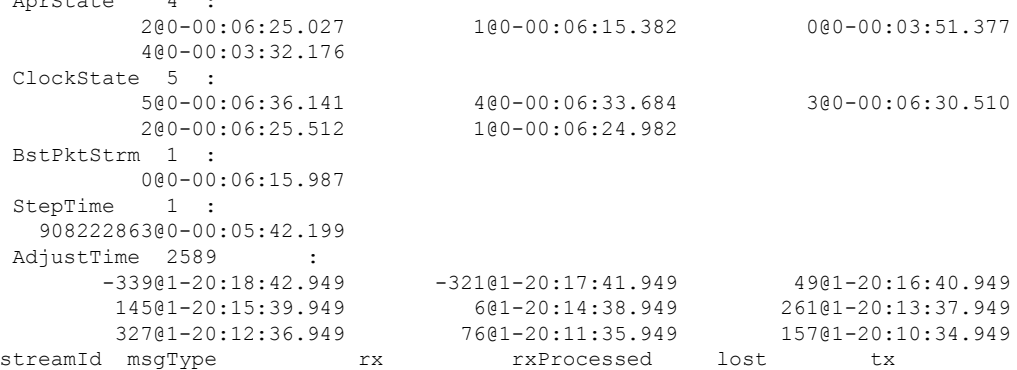

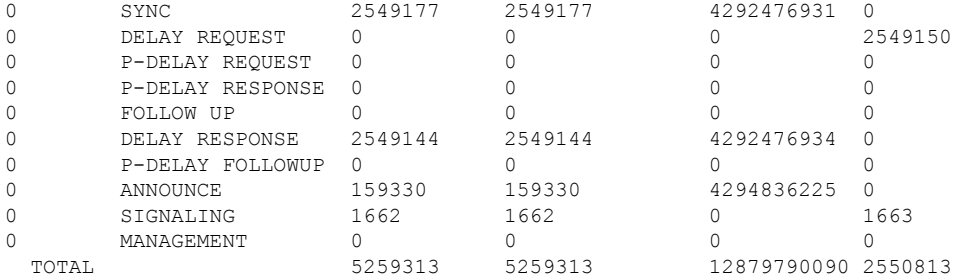

### **Verify RPD IPv6 Configuration**

To display the RPD IPv6 Status, use the **show cable rpd ipv6** command as shown in the example below:

```
Router# show cable rpd ipv6
Load for five secs: 7%/2%; one minute: 9%; five minutes: 8%
No time source, *14:03:13.622 UTC Sun Oct 22 2017
MAC Address I/F State Role HA Auth IP Address<br>0004.9f03.0226 Te0/1/6 online Pri Act N/A 2001:120:1
                                     online Pri Act N/A 2001:120:102:70:7:1B71:476C:70BA<br>
online Pri Act N/A ---
0004.9f03.0232 Te0/1/7<br>0004.9f03.0256 Te0/1/2
0004.9f03.0256 Te0/1/2 online Pri Act N/A 2001:120:102:70:3:830A:FAEA:CF7E<br>0004.9f03.0268 Te0/1/6 online Pri Act N/A 2001:120:102:70:7:41F1:7CCD:4475
0004.9f03.0268 Te0/1/6 online Pri Act N/A 2001:120:102:70:7:41F1:7CCD:4475<br>0004.9f03.0268 Te6/1/6 online Aux Act N/A 2001:120:102:70:7:41F1:7CCD:4475<br>badb.ad13.5d7e Te0/1/2 online Pri Act N/A 2001:120:102:70:3:FF46:1FF9:29
                                                       Aux Act N/A 2001:120:102:70:7:41F1:7CCD:4475
                                                        Pri Act N/A 2001:120:102:70:3:FF46:1FF9:29FE
```
## <span id="page-4-0"></span>**Configure IPv6 DS Splitting**

This section describes how to configure RPD IPv6 DS splitting on Cisco cBR-8. In this configuration, different RPDs share the same DS SG traffic. For each DS sharing controller, one unique IPv6 multicast IP is assigned according to multicast pool. When RPD is IPv6 online, all DS sharing Controller associated multicast IPs are IPv6 type. Multiple DS controllers used by one RPD core must be either IPv4 or IPv6 and cannot be mixed. RPD sharing same DS Controller must only be IPv4 or IPv6 online and cannot be mixed. Multiple RPD cores in one RPD must only be IPv4 or IPv6 online and cannot be mixed.

#### **Configure the multicast IPv6 DEPI pool**

To configure multicast IPv6 DEPI pool, complete the following procedure:

```
configure terminal
cable depi multicast pool id
ipv6 address ip/prefix
```
#### **Enable Multicast Sharing under Downstream Controller Profile**

To configure Unicast IPV6, complete the following procedure (same as IPv4 downstream splitting):

```
configure terminal
cable downstream controller-profile id
multicast-pool id
```
#### **Configure the RPD with the Same Downstream Controller and Profile**

To configure the RPDs with the same downstream controller and profile, complete the procedure as shown in the example below (same as IPv4 downstream splitting):

```
configure terminal
    cable rpd node_1
       core-interface tenGigabitEthernet 9/1/0
               rpd-ds 0 controller downstream-cable 9/0/0 profile 0
               rpd-us 0 controller upstream-cable 9/0/0 profile 221
    cable rpd node_2
        core-interface tenGigabitEthernet 9/1/0
              rpd-ds 0 controller downstream-cable 9/0/0 profile 0
               rpd-us 0 controller upstream-cable 9/0/0 profile 221
```
#### **Configure the RPDs to different fiber-nodes**

To configure the RPDs to different fiber-nodes, complete the procedure as shown in the example below (same as IPv4 downstream splitting):

```
configure terminal
    cable fiber-node 100
           downstream Downstream-Cable 9/0/0
           upstream Upstream-Cable 9/0/0
    cable fiber-node 101
           downstream Downstream-Cable 9/0/0
            upstream Upstream-Cable 9/0/1
```
### **Configure the RPDs to MAC Domain**

To configure the RPDs to the MAC domain, complete the procedure as shown in the example below (same as IPv4 downstream splitting):

```
configure terminal
    interface Cable9/0/0
        downstream Downstream-Cable 9/0/0 rf-channel 0
        downstream Downstream-Cable 9/0/0 rf-channel 8
        upstream 0 Upstream-Cable 9/0/0 us-channel 0
        upstream 1 Upstream-Cable 9/0/0 us-channel 1
        upstream 2 Upstream-Cable 9/0/0 us-channel 2
        upstream 3 Upstream-Cable 9/0/0 us-channel 3
        upstream 4 Upstream-Cable 9/0/1 us-channel 0
        upstream 5 Upstream-Cable 9/0/1 us-channel 1
        upstream 6 Upstream-Cable 9/0/1 us-channel 2
        upstream 7 Upstream-Cable 9/0/1 us-channel 3
        cable upstream bonding-group 1
          upstream 0
          upstream 1
         upstream 2
         upstream 3
          attributes 800000F0
        cable upstream bonding-group 2
          upstream 4
          upstream 5
          upstream 6
          upstream 7
          attributes 8000000F
```
Or use the following example (same as IPv4 downstream splitting):

```
configure terminal
   interface Cable9/0/0
       downstream Downstream-Cable 9/0/0 rf-channel 0
       upstream 0 Upstream-Cable 9/0/0 us-channel 0
       upstream 1 Upstream-Cable 9/0/0 us-channel 1
       upstream 2 Upstream-Cable 9/0/0 us-channel 2
       upstream 3 Upstream-Cable 9/0/0 us-channel 3
       cable upstream bonding-group 1
         upstream 0
         upstream 1
         upstream 2
         upstream 3
         attributes 800000F0
configure terminal
   interface Cable9/0/1
       downstream Downstream-Cable 9/0/0 rf-channel 8
       upstream 0 Upstream-Cable 9/0/1 us-channel 0
       upstream 1 Upstream-Cable 9/0/1 us-channel 1
       upstream 2 Upstream-Cable 9/0/1 us-channel 2
       upstream 3 Upstream-Cable 9/0/1 us-channel 3
       cable upstream bonding-group 1
         upstream 0
         upstream 1
         upstream 2
         upstream 3
          attributes 800000F0
```
#### **Enable IPv6 multicast on Cisco cBR-8 Router**

To enable the IPv6 multicast on cBR-8, complete the following procedure:

**configure terminal ipv6 multicast-routing**

If cBR-8 and RPD are connected in L2 network, we recommend to enable MLD Snooping in L2 switches.

### **Verify the IPv6 DS Splitting Configuration**

To display the IPv6 multicast DEPI pool, use the **show cable depi multicast pool ipv6** command as shown in the example below:

```
Router# show cable depi multicast pool ipv6
Load for five secs: 8%/2%; one minute: 7%; five minutes: 8%
No time source, *06:57:11.898 UTC Sun Oct 22 2017
POOL ID IPv6 DESCRIPTION
22 FF3B::8000:0/100
50 FF3A::8000:0/126 zyq
100 FF39::8000:0/120 zyq
Infra_C05#show cable depi multicast pool ipv6 id 22
Load for five secs: 8%/2%; one minute: 8%; five minutes: 8%
No time source, *07:00:03.577 UTC Sun Oct 22 2017
POOL ID IPv6 DESCRIPTION
22 FF3B::8000:0/100
```
To display the assigned IPv6 multicast address, use the **show cable depi multicast ipv6** command as shown in the example below:

```
Router# show cable depi multicast ipv6 all
Load for five secs: 10%/3%; one minute: 8%; five minutes: 8%
No time source, *07:01:33.659 UTC Sun Oct 22 2017
IPv6 POOL ID CONTROLLER
```
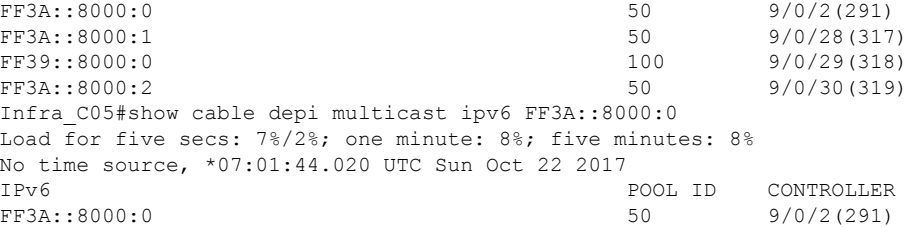

To display the relationship between the downstream controller profile and IPv6 multicast Pool, use the **show cable downstream controller-profile** command as shown in the example below:

```
Router# show cable downstream controller-profile 100
Load for five secs: 24%/3%; one minute: 10%; five minutes: 8%
No time source, *07:10:28.074 UTC Sun Oct 22 2017
Downstream controller-profile 100, type RPHY
Description:
Downstream controller-profile 100 is being used by controller Downstream-Cable:
 0/0/30,
 Admin: UP
 MaxOfdmSpectrum: 192000000
 MaxCarrier: 158
 Mode: normal
 Free freq block list has 3 blocks:
   45000000 - 449999999
   594000000 - 602999999
   795000000 - 1217999999
 DS Splitting: Yes
 Multicast Pool ID: 50
 OFDM frequency exclusion bands: None
Configured RF Channels:
Chan Admin Frequency Type Annex Mod srate Qam-profile dcid output<br>0 UP 453000000 DOCSIS B 256 5361 1 1 NORMAL
                               B 256 5361 1 1 NORMAL
 1 UP 459000000 DOCSIS B 256 5361 1 2 NORMAL
2 UP 465000000 DOCSIS B 256 5361 1 3 NORMAL
```
To display the RPD associated with the downstream controller, use the **show controllersdownstream-Cable** command as shown in the example below:

```
Router# show controllers downstream-Cable 9/0/2 rpd
Load for five secs: 8%/2%; one minute: 9%; five minutes: 8%
No time source, *07:14:20.326 UTC Sun Oct 22 2017
Controller RPD DS Port List:(2 of 2)
 RPD ID I/F Name
  ---------------- --------- ----------------
 badb.ad13.5d7e Te9/1/2 node_3
 0004.9f03.0256 Te9/1/2 node_5
```
When the DS Controller IPv4/IPv6 type and the RPD IPv4/IPv6 online type conflicts, the RPD log prompts the confliction as shown in the example below:

Router# **show cable rpd 0004.9f00.0979 Te3/1/0 log reverse** RPD ID I/F Severity Time LOG INFORMATION ---------------- ---------- ------------ ----------------------- -------------------------------------------- 0004.9f00.0979 Te3/1/0 ERROR 2017-09-23 21:44:52.851 RPD 0004.9f00.0979 CoreTe 3/1/0 reset connection due to unmatched IPv4/IPv6 between GCP connection(IPv6) and Downstream Sharing Controllers 3/1/0(IPv4) 0004.9f00.0979 Te3/1/0 ERROR 2017-09-23 21:44:50.817 RPD 0004.9f00.0979 CoreTe 3/1/0 reset connection due to unmatched IPv4/IPv6 between GCP connection(IPv6) and Downstream Sharing Controllers 3/1/0(IPv4)

## <span id="page-8-0"></span>**Feature Information for Remote-PHY Device IPv6**

Use Cisco Feature Navigator to find information about the platform support and software image support. Cisco Feature Navigator enables you to determine which software images support a specific software release, feature set, or platform. To access Cisco Feature Navigator, go to the https://cfmng.cisco.com/ link. An account on the Cisco.com page is not required.

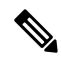

**Note**

The following table lists the software release in which a given feature is introduced. Unless noted otherwise, subsequent releases of that software release train also support that feature.

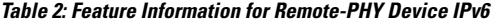

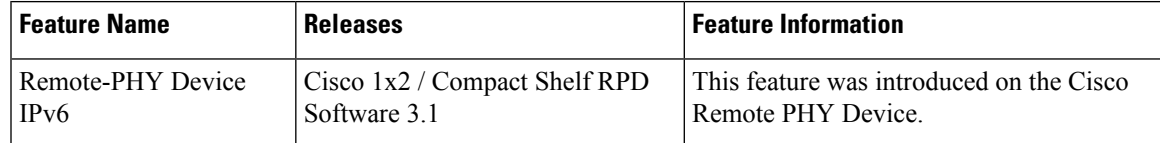

 $\mathbf I$ 

ı